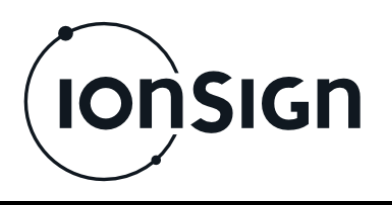

16.6.2016 – V1.6

# Käyttö- ja asennusohje

Neutron12-LAN Etäluentalaite

**ionSign Oy** PL 246, Paananvahe 4, 26100 Rauma ionsign.fi, ionsign@ionsign.fi, p. 02 822 0097 Y-tunnus 2117449-9, VAT FI21174499

 $\epsilon$ 

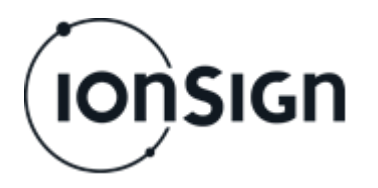

# **NEUTRON12-LAN ETÄLUENTALAITE**

## **1 Yleistä**

Neutron LAN etäluentalaite on tarkoitettu käytettäväksi pulssitietojen tuntikohtaiseen keräämiseen sekä raportointiin erilaisista pulssitietoja lähettävistä laitteista, kuten energia-, vesi- ja kaasumittareista. Laite tallettaa muistiinsa tuntikohtaiset pulssitiedot ja välittää ne palvelimelle kerran vuorokaudessa.

# **2 Käyttöönotto**

#### **2.1 Kytkentä ja käynnistys**

- 1. Kytke laitteeseen yhdistettävä(t) mittari(t) ja lähiverkkojohto.
- 2. Kytke laitteeseen teholähde, jolloin punainen PWR-valo syttyy.

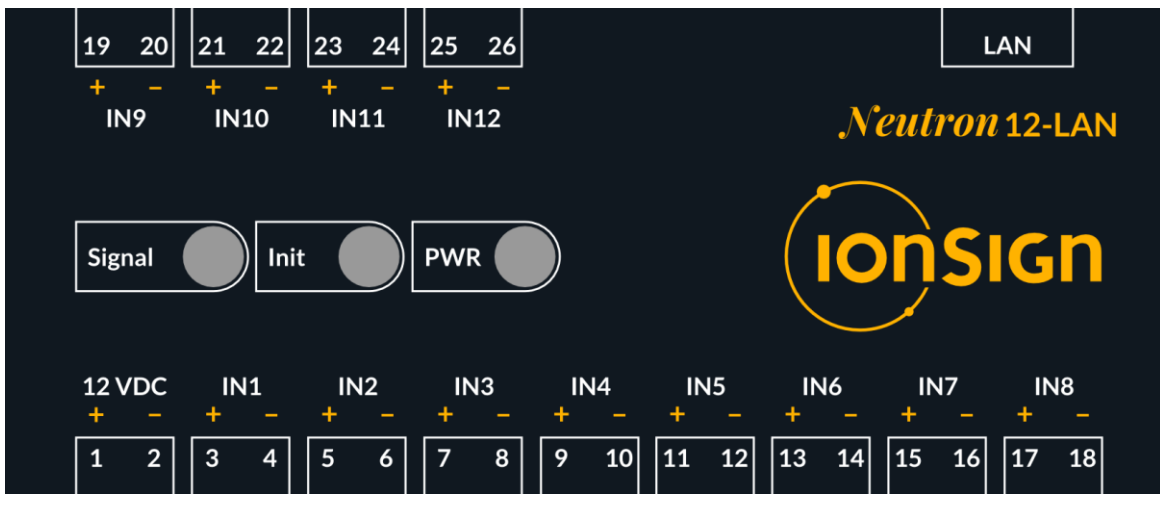

**Kuva 1: Laitteen etulevy.**

#### **2.2 Yhteyden muodostus laitteeseen**

Laitteen asetusten määrittämiseen ja IP-osoitteen löytämiseen käytetään Lantronix DeviceInstaller sovellusta. Sovellus asennetaan PC:lle, joka on kytkettynä samaan lähiverkkoon laitteen kanssa tai suoraan laitteeseen. Sovelluksen voi ladata osoitteesta:

#### <http://www.lantronix.com/products/deviceinstaller/>

Jos lähiverkossa on käytössä DHCP-palvelin, niin laite saa oletusasetuksilla käynnistyessään lähiverkon IP-osoitteen. Laitteessa voidaan käyttää myös kiinteää IP-osoitetta.

- 1. Käynnistä Lantronix DeviceInstaller sovellus PC:llä.
- 2. Laite näkyy sovelluksessa laitelistassa vasemmalla puolella. Katso kuva 2. Kuvassa näkyy laitteen laiteohjelmaversio v6.9.0.2 sekä laitteen IP-osoite 192.168.100.29. Jos laitetta ei näy automaattisesti, paina Search-nappia.

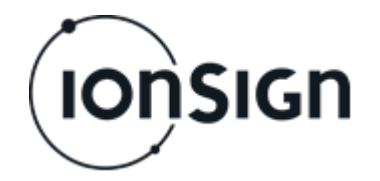

- 3. Valitse laite napsauttamalla IP-osoitetta ja valitse sovelluksen oikean puoleisesta ikkunasta Web Configuration -välilehti.
- 4. Aseta Address-kenttään laitteen IP-osoitteen portiksi 10001 ja paina kentän oikealla puolella olevaa vihreävalkoista nuolipainiketta. Alapuolelle aukeaa laitteen Settings -valikko. Katso kuva 2.

| 22 Lantronix DeviceInstaller 4.4.0.2RC3                                   |                                             | □                | × |
|---------------------------------------------------------------------------|---------------------------------------------|------------------|---|
| View Device Tools Help<br>Edit<br>File                                    |                                             |                  |   |
| Search Exclude & Assign IP Upgrade                                        |                                             |                  |   |
| 日·見 Lantronix Devices - 3 device(s)                                       |                                             |                  |   |
| □ gg Local Area Connection (192.168.100.26)<br>□ C XPort                  | ← → △ Address: http://192.168.100.39:10001/ | d 9 o<br>$\star$ |   |
| 白 《 20.0.1                                                                |                                             |                  |   |
| 192.168.100.36<br>192.168.100.39<br>File Cap XPort-05 - firmware v6.9.0.2 | <b>Neutron 12-LAN - Settings</b>            |                  |   |
|                                                                           |                                             |                  |   |
|                                                                           | <b>Device</b><br>Server                     |                  |   |
|                                                                           | Device ID (0 - 1000000): 0<br>Transmission  |                  |   |
|                                                                           | Number of inputs (1-12): 12                 |                  |   |
|                                                                           |                                             |                  |   |
|                                                                           | Save                                        |                  |   |
|                                                                           |                                             |                  |   |
|                                                                           |                                             |                  |   |
|                                                                           |                                             |                  |   |
|                                                                           |                                             |                  |   |
|                                                                           | Factory reset                               |                  |   |
|                                                                           |                                             |                  |   |
|                                                                           | L3.05 $\oslash$ 2016 ion Sign Oy            |                  |   |
|                                                                           |                                             |                  |   |
|                                                                           |                                             |                  |   |
| Ready                                                                     |                                             |                  |   |

**Kuva 2: Lantronix DeviceInstaller sovellus.**

#### **2.3 Laitteen asetukset**

Asetuksissa on kolme eri kohtaa. Laite, Palvelin ja Lähetys.

Laiteasetukset sisältää seuraavat tiedot:

*Device ID* - asetuksella määritellään jokaiselle laitteelle oma yksilöllinen tunniste. Arvoalue on 1-1000000. Arvo 0 tarkoittaa, että laite ei ole käytössä.

*Number of inputs* - asetuksella määritetään laitteeseen liitettyjen mittarien lukumäärä, mistä pulssitiedot halutaan laskea. Arvoalue on 1-12.

Asetusten syöttämisen jälkeen, paina Save-nappia. Katso esimerkkikuva 3.

Asetukset voidaan palauttaa tehdasasetuksiin Factory reset - napilla.

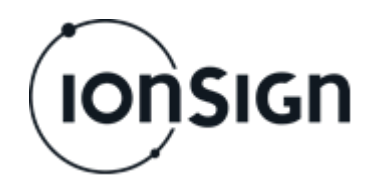

# **Neutron 12-LAN - Settings**

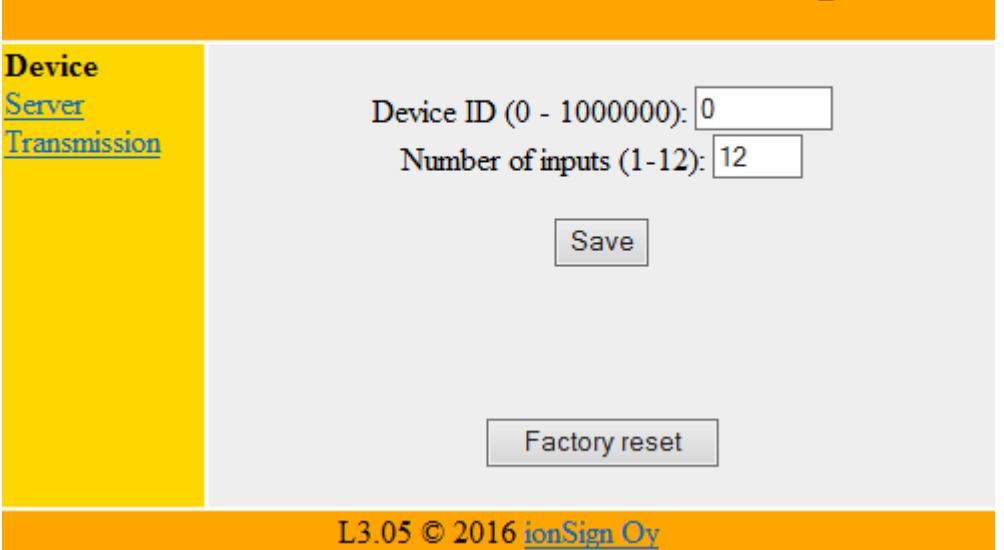

**Kuva 3: Asetetaan laitteistotunnukseksi 16 ja sisääntulojen määräksi 12.**

Palvelinasetukset sisältävät seuraavat tiedot:

*Server address* asetuksella määritetään palvelimen osoite, johon laite välittää pulssitiedot. Osoite voidaan antaa joko IP-osoitteena tai DNSmuodossa. Maksimipituus 30 merkkiä.

*Server port* asetuksella määritetään porttinumero, jossa palvelinsovellus odottaa yhteydenottoja. Arvoalue on 1-65535.

*Server path* parametrilla määritetään palvelimen hakemisto, johon pulssitiedot tallentuvat. Maksimipituus 50 merkkiä.

Asetusten syöttämisen jälkeen, paina Save-nappia. Katso esimerkkikuva 4.

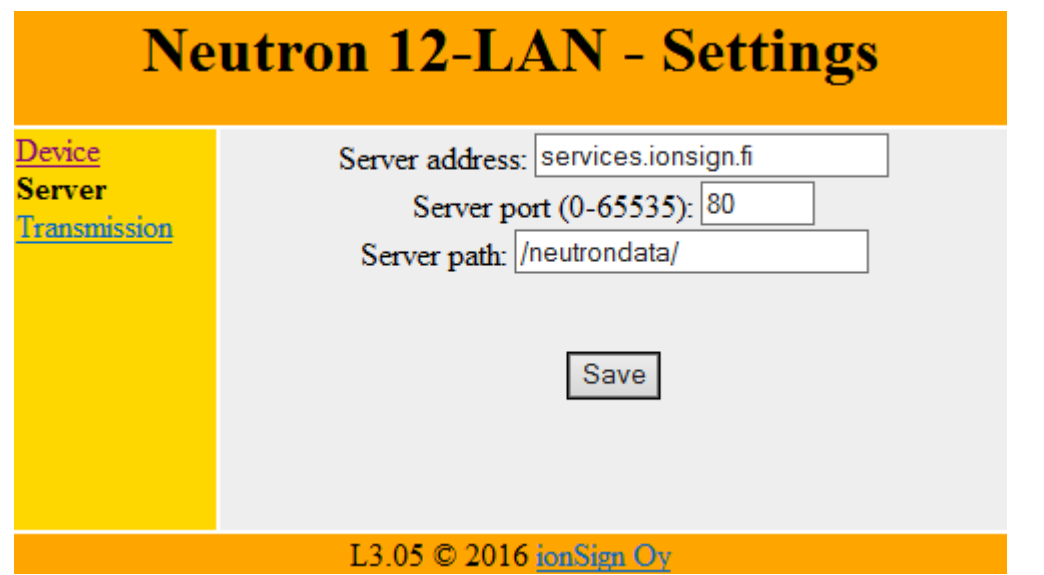

**Kuva 4: Asetetaan palvelinosoitteeksi** *services.ionsign.fi***, portiksi** *80* **ja poluksi** */neutrondata/***.**

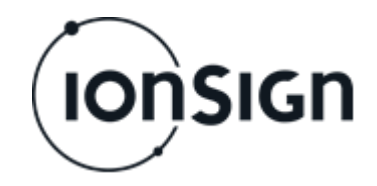

Transmission/Lähetysasetukset sisältävät seuraavat tiedot:

*Periodic mode interval* asetuksella määritetään laite lähettämään tietyn hetken pulssitiedot asetuksissa määritetylle palvelimelle määrätyin väliajoin.

*Periodic mode periodic* asetuksella määritetään laite lähettämään tietyn aikavälin pulssitiedot asetuksissa määritetylle palvelimelle määrätyin väliajoin.

*Periodic interval* määrittää jaksottaisen lähetyksen väliajan. Arvoalue on 0-60 minuuttia. Lähetys määräajoin lopetetaan arvolla nolla. Jaksottainen lähetys tehdään vuorokautisen tuntitiedon lähetyksen *lisäksi*.

*Daily send delay -* parametri mahdollistaa sen, että eri mittarit lähettävät tiedot palvelimelle eri aikaan. Arvoalue on 0-60 minuuttia. Jos lähetysviive on nolla niin vuorokauden tiedot lähetetään heti sen vaihtuessa eli klo: 00:00.

**Transmit now** -napilla tiedot voidaan lähettää palvelimelle heti.

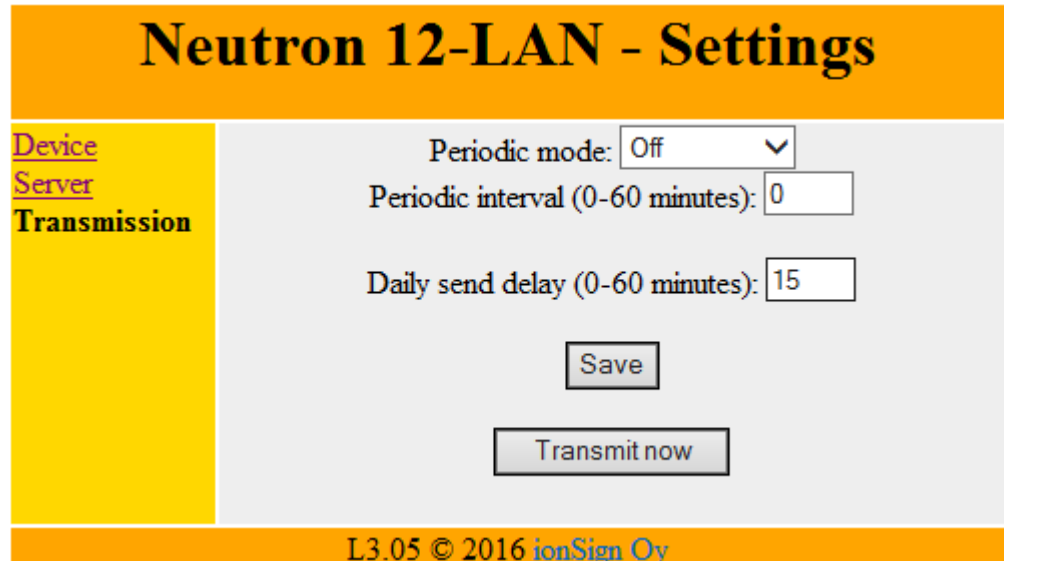

Asetusten syöttämisen jälkeen, paina Save-nappia. Katso esimerkkikuva 5.

**Kuva 5: Asetetaan määräaikainen lähetys pois päältä ja lähetysviiveeksi 15 minuuttia.**

#### **2.4 Laitteen merkkivalot**

Laitteessa on kolme merkkivaloa: Pulse, Init ja PWR.

*Pulse* ilmaisee sisääntuloissa mittareilta havaitut pulssit. Valo vaihtaa tilaa aina, kun johonkin sisääntuloista tulee pulssi.

*Init* ilmaisee asennuksen tilan. Merkkivalo alkaa vilkkua, kun laitteelle on annettu tarvittavat asetukset DeviceInstaller sovelluksella. Kun valo palaa, niin laitteen asetukset on kunnossa ja laite on saanut yhteyden palvelimeen.

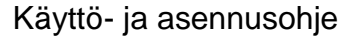

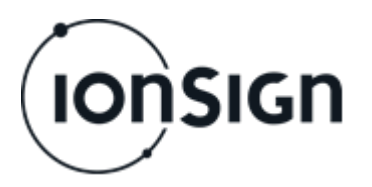

*PWR* ilmaisee käyttöjännitteen laitteella. Valo palaa aina kun laite on toiminnassa.

## **3 Neutron12-LAN tekniset tiedot**

- Tulot: 12 pulssituloa avokollektori- tai relelähdöille. Avokollektori- tai relelähdön syöttöjännite 12 VDC, maksimi virta 5mA.
- Käyttöjännite: 11…13 VDC.
- Virrankulutus: 70 mA.
- Reaaliaikakello: 4 päivän varakäynti.
- Mitat: LxKxS 105 x 90 x 52 mm (6 modulin DIN-kiskokotelo).
- Suojausluokka: IP20.
- Käyttölämpötila-alue: -25°C...+55°C.
- Suhteellinen kosteus: 5% 95% ei-kondensoiva.
- Tietojen tallennuskapasiteetti: 30 vuorokauden tuntitiedot kaikilta kanavilta.
- Tiedonsiirto-ominaisuudet: LAN / TCP-IP

# **4 Takuu**

ionSign Oy myöntää toimittamilleen Neutron laitteille kahden (2) vuoden takuun siitä päivästä lähtien kun laite on toimitettu asiakkaalle. Takuu koskee materiaalija valmistusvirheitä. Takuu ei korvaa väärästä käytöstä tai kytkentävirheistä aiheutuneita vikoja. Takuu ei myöskään koske toimittajasta riippumattomista syistä aiheutuneita vikoja. Tällaisia syitä voivat olla esimerkiksi matkapuhelinoperaattoreiden muutokset palveluissaan tai tietoverkoissa.

Takuuaikana vioittuneen laitteen tilalle ionSign Oy toimittaa veloituksetta uuden laitteen tai vaihtoehtoisesti korjaa vioittuneen. Vioittunut laite tulee, toimittajan niin halutessa, palauttaa. Palautuksen kustannuksista vastaa toimittaja. ionSign Oy ei vastaa vian aiheuttamista välillisistä tai epäsuorista vahingoista eikä mahdollisista työ- tai matkakustannuksista.Takuuasioissa tulee olla yhteydessä ionSign Oy:n sähköpostilla: ionsign@ionsign.fi tai puhelimitse: +358 (0)2 822 0097.

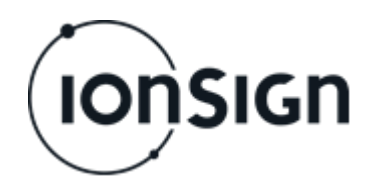

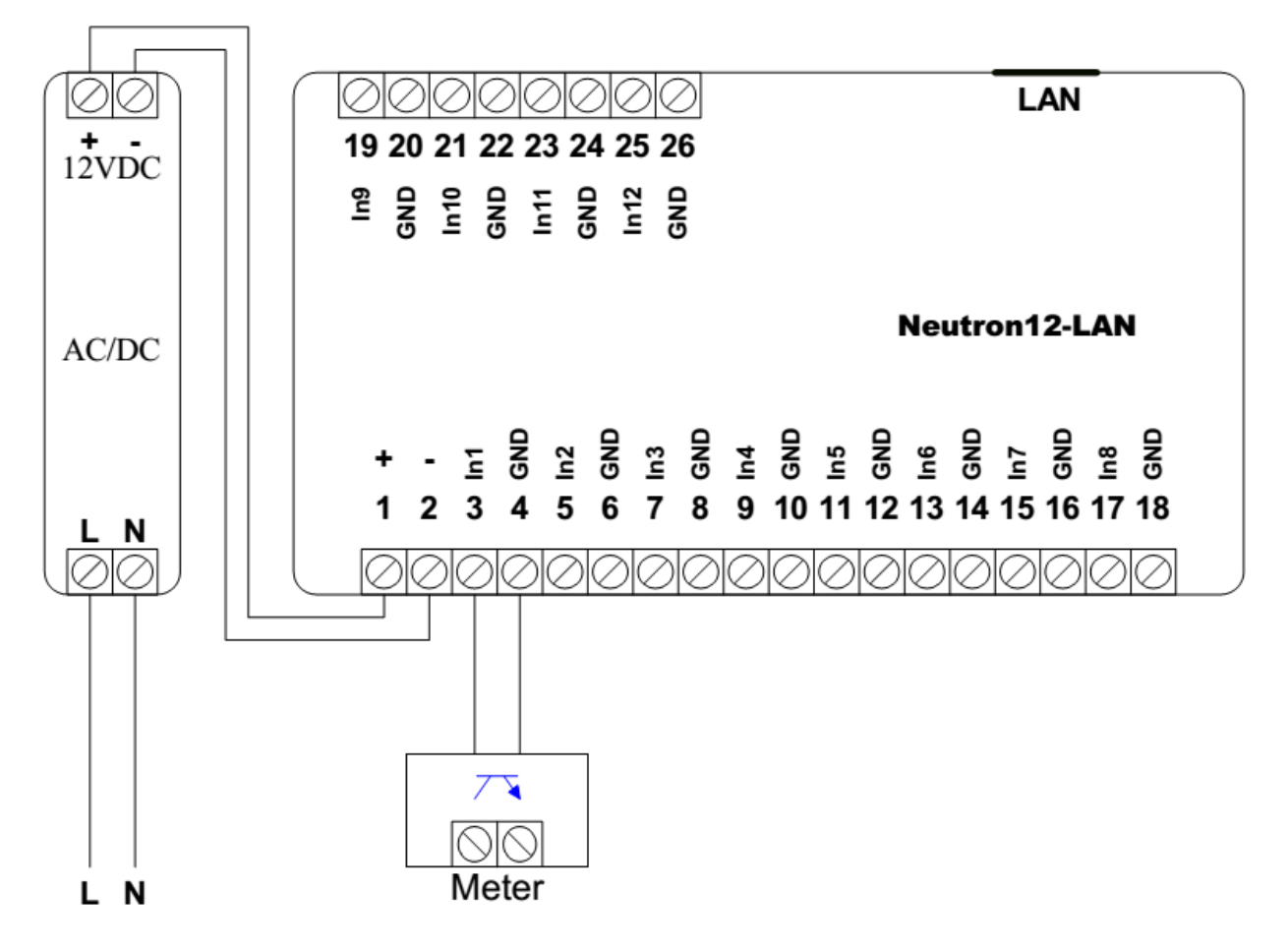

#### **Kuva 6: Neutron12-LAN piirikaavio.**

Mittarin ja Neutronin välisessä kaapeloinnissa voidaan käyttää esim. instrumentointikaapelia JAMAK 2x(2+1)x0,5mm2.

Yksittäisen mittarin avokollektori- tai relelähtö kytketään Neutroniin kuvan mukaisesti.